# GreenRADIUS UPDATE v5.1.3.3

RELEASE DATE JUNE 30, 2023

#### NOTES

- a. This GreenRADIUS update can only be applied to v5.1.1.1 or later.
- b. A minimum of 4GB RAM is recommended for this update to be applied successfully.
- c. Before applying updates, we recommend creating a snapshot of the GreenRADIUS VM in your virtualization server environment that can act as a backup.
- d. The update process may take about 10 to 15 minutes, and processing of authentication requests may be affected for some time during this process.

# VULNERABILITIES

- 1. USN-6119-1 OpenSSL vulnerabilities
- 2. USN-6127-1 Linux kernel vulnerabilities

PATCHED

- 3. USN-6112-2 Perl vulnerability
- 4. USN-6138-1 libssh vulnerabilities
- 5. USN-6139-1 Python vulnerability
- 6. USN-6154-1 Vim vulnerabilities
- 7. USN-6155-1 Requests vulnerability
- 8. USN-6165-1 GLib vulnerabilities
- 9. USN-6166-1 libcap2 vulnerabilities
- 10. USN-6168-1 libx11 vulnerability
- 11. USN-6172-1 Linux kernel vulnerabilities

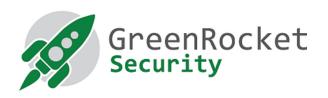

#### STEPS TO APPLY THE UPDATE

- 1. Download the <u>GreenRADIUS update v5.1.3.3 zip file</u>
  (md5 = b123ae68a4ac882d05939b33f45384c9, sha256 =
  62c0f72970b32619b5d90d2a1ed8624dfe3a795b08183ff01ae7e24f576b4ec6)
  Extract it, and it will result in a folder
  "GreenRADIUS\_5133\_Update"
- 2. Copy this folder onto the GreenRADIUS host in /home/gradmin using a client like scp or WinSCP
- 3. Log in to GreenRADIUS over ssh
- 4. Run the following commands:
  - a) \$ cd /home/gradmin/GreenRADIUS\_5133\_Update
  - b) \$ sudo chmod +x install\_update.sh
  - c) \$ sudo sh install\_update.sh
- 5. The system and application components will be updated. After a successful update, a prompt will be shown to reboot the system. Type "y" to reboot the system to complete the process.
- 6. After a successful update, it is recommended to clean up the new directory created for this update process.
  - a) \$ sudo rm -rf /home/gradmin/GreenRADIUS\_5133\_Update

## $\otimes$

## ENHANCEMENTS, NEW FEATURES, AND BUG FIXES OVER GreenRADIUS v5.1.2.2

- 1. Added support to optionally migrate the SSH host key from GreenRADIUS v4.X during the migration process to v5.1
- 2. Fixed an issue in the migration script from v4.X to v5.1 where the migration progress status would get stuck at 70% on a SSH connection when the network configuration migration was selected
- 3. Fixed an issue where report generation failed for the "Server Health" scheduled report

#### Questions? Contact us

support@greenrocketsecurity.com 1-888-793-3247 -or- +44 808 234 6340